# Статистичні обчислення в Calc

*Мета роботи:* навчитися обчислювати характеристики вибірки, будувати дискретний статистичний ряд, інтервальний статистичний ряд, полігон частот, гістограму, графік емпіричної функції розподілу інтервального ряду.

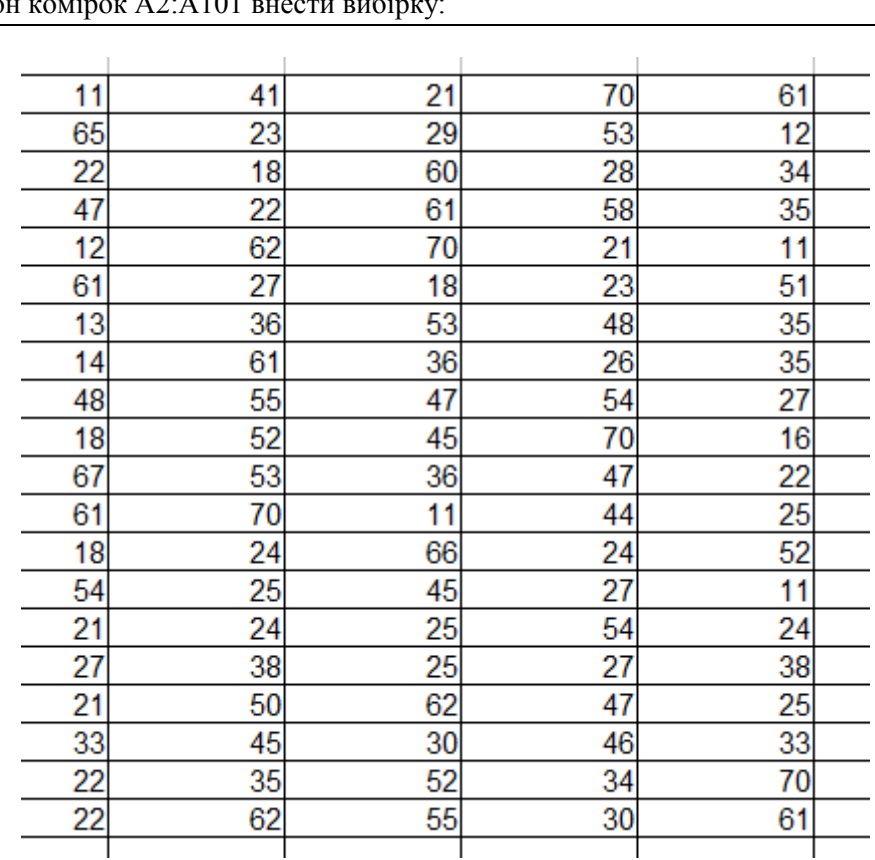

1. В діапазон комірок А2:А101 внести вибір

Відсортувати вибірку за зростанням.

2. Обчислити характеристики вибірки: мінімальне та максимальне значення, розмах, середнє значення, моду, медіану, дисперсію, стандартне відхилення, коефіцієнт варіації, асиметрію, ексцес.

Для обчислень характеристик використати стандартні статистичні функції Calc:

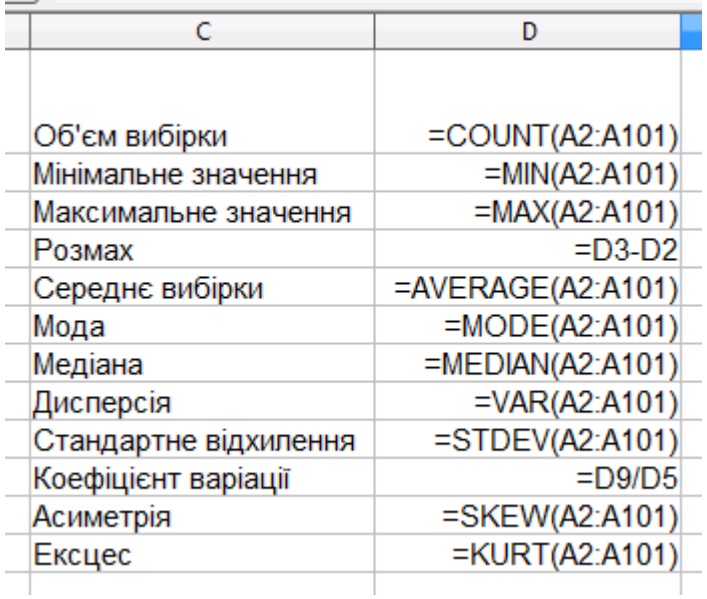

У результаті обчислень отримаємо:

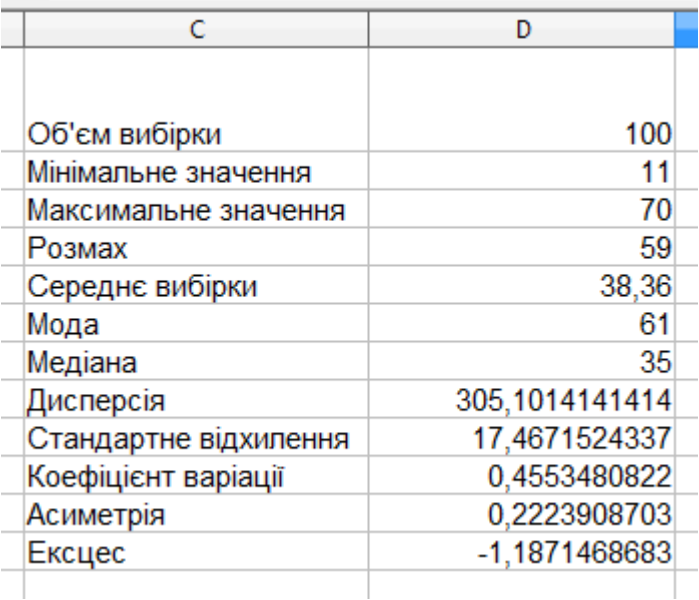

#### 3. Побудувати дискретній статистичний ряд.

В комірку А1 внести число 0. В комірку F2 внести формулу:

 $=IF(A2 > A1; A2; "")$ 

Скопіювати формулу на діапазон F2:F101. Ненульові значення комірок з діапазону F2:F101 записати в діапазон H2:H42 (або написати макрос, який виконує таку дію).

 $\sqrt{\frac{1}{2}$ FREQUENCY(A2:A101;H2:H42)}

Виділити діапазон I2:I42, внести функцію обчислення частот:

4. Обчислити відносні частоти, накопичені частоти.

## $=$ I2/D\$1

В комірку J2 внести формулу: , скопіювати формулу на діапазон J2:J42. Для обчислення

 $E = K2 + J3$ 

накопичених частот в комірку K2 внести формулу в К3 формулу . Скопіювати формулу на діапазон K3:K42.

 $=$  J2

Фрагмент отриманої таблиці:

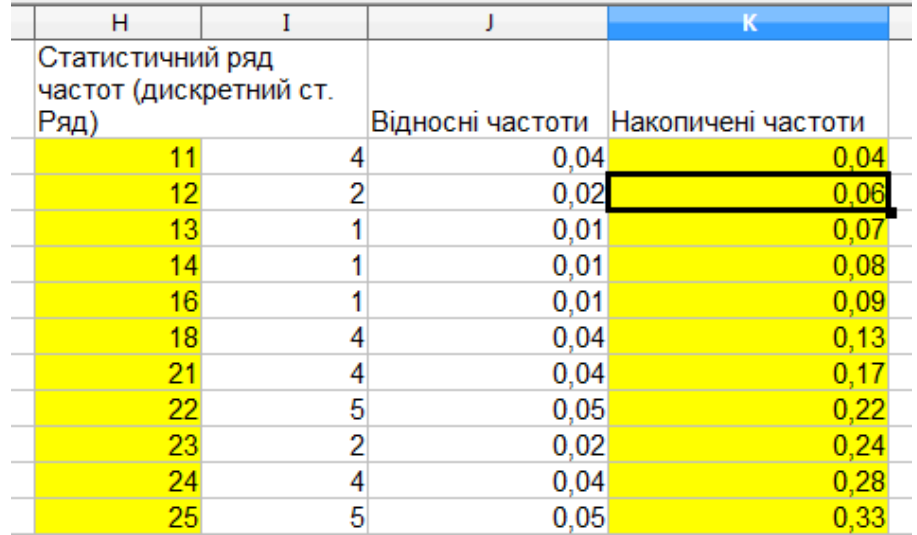

5.Побудувати полігон частот дискретного статистичного ряду.

Виділити несуміжні діапазони H1:H42 та J1:J42, викликати майстра діаграм, вибрати тип діаграми *лінія*, в другому вікні встановити опції як у вікні нижче, в останньому вікні майстра діаграм внести заголовок **Полігон частот**.

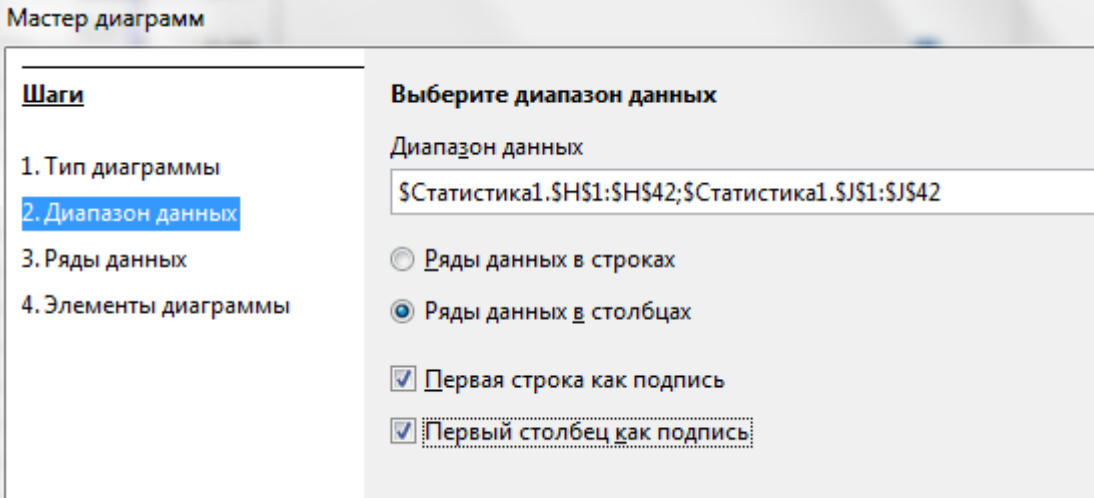

Отримаємо:

Полігон частот

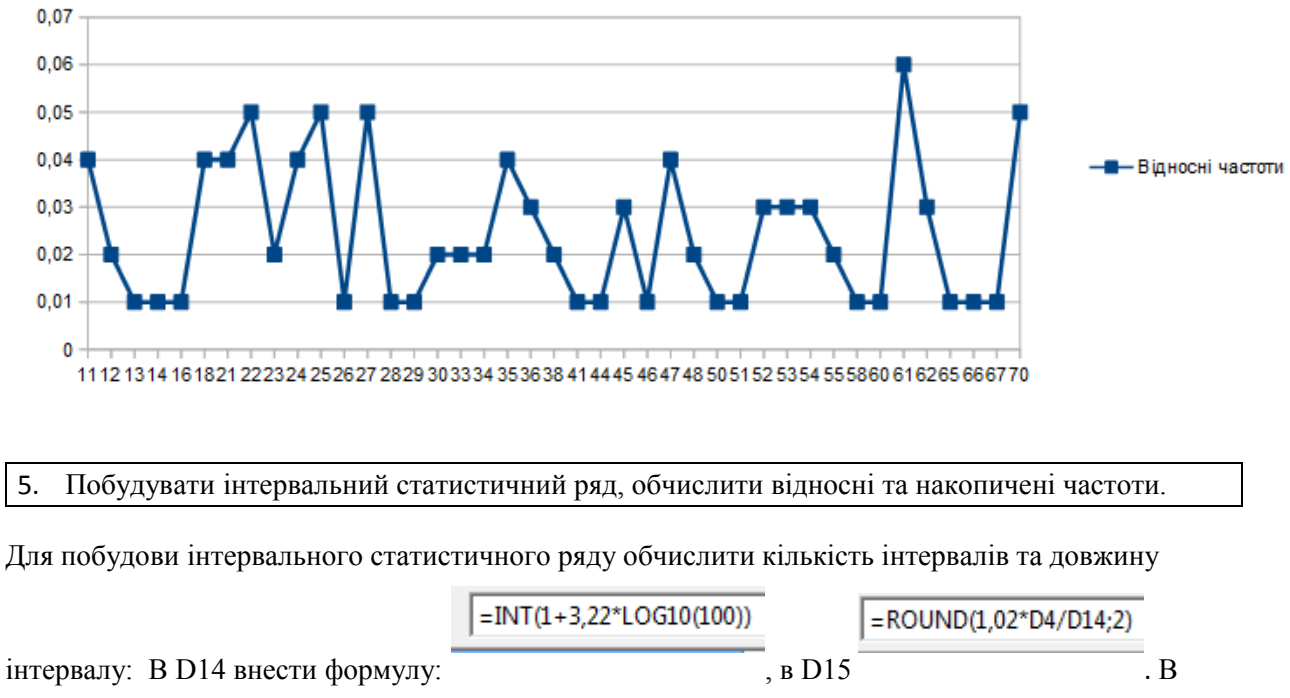

результаті обчислень отримаємо: к

ількість інтервалів =7, довжина інтервалу =8,6.

В діапазон М2:М9 внести послідовність чисел 1,2,3,4,5,6,7,8 (на 1 більше ніж кількість інтервалів).

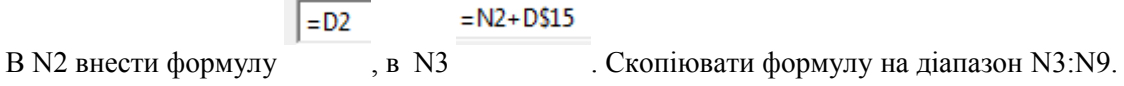

#### $=$ P3/D\$1

Заповнити діапазон Р3:Р9. В Q3 внести формулу , скопіювати формулу на діапазон  $= Q3$  $R3+Q4$ Q3:Q9. В R3 внести формулу, в R4 внести формулу , скопіювати формулу на діапазон R4:R9. Отримаємо таблицю:

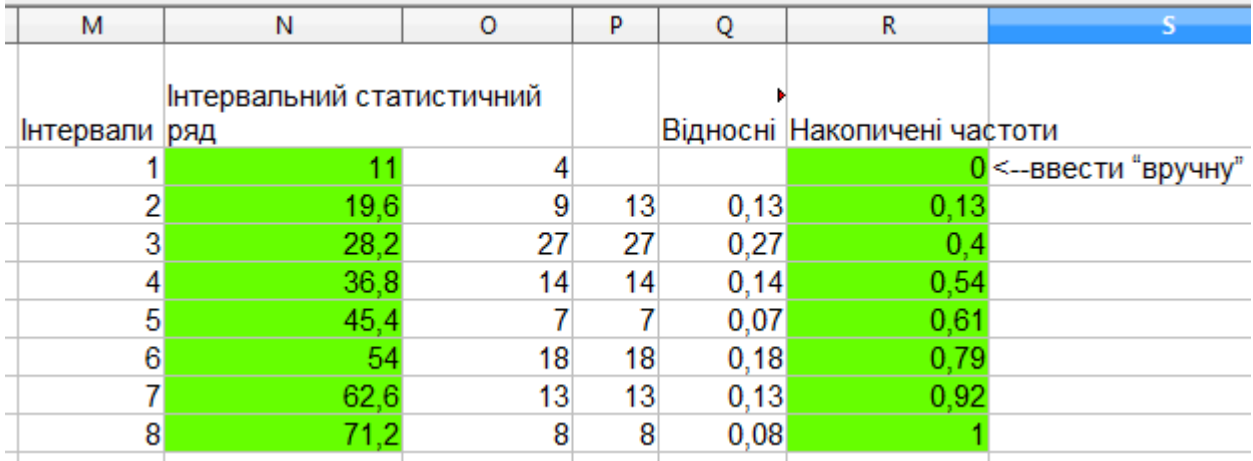

### 6. Побудувати гістограму відносних частот інтервального ряду.

Для побудови гістограми сформуємо підписи до осі Х. а саме в комірку L3 внесемо формулу

#### =TEXT(N2;"#,#")&"-"&TEXT(N3;"#,#")

і скопіюємо її на діапазон L3:L9. В результаті отримаємо:

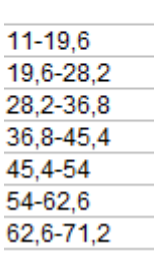

÷

Виділити несуміжні діапазони L3:L9 та Q1:Q9, побудувати гістограму

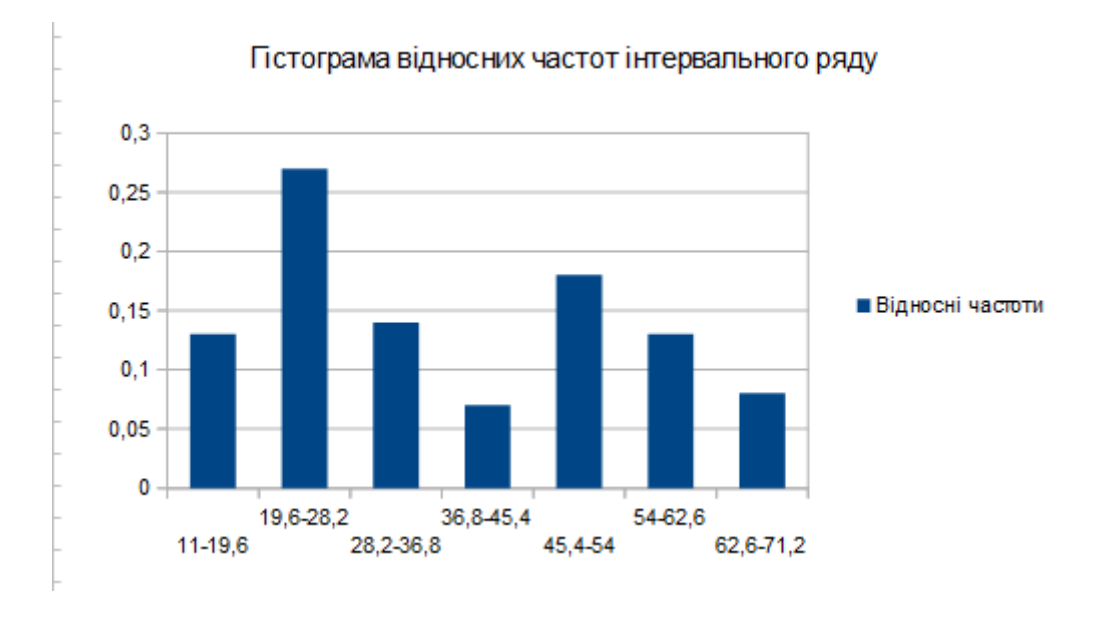

7. Побудувати графік емпірічної функції розподілу інтервального ряду.

Функцію розподілу інтервального ряду будують по діапазонах даних N1:N9 та R1:R9.

#### Функція розподілу інтервального ряду

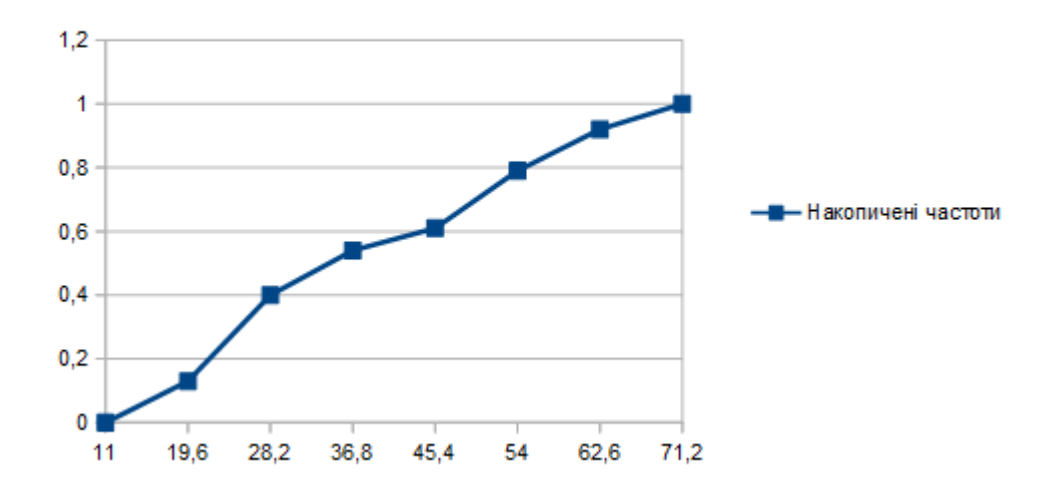

### *Контрольні запитання*

- 1. Назвіть статистичні функції табличного редактора, призначені для обчислення числових характеристик вибірки.
- 2. Як в середовищі табличного редактора побудувати дискретний статистичний ряд?
- 3. Як обчислити відносні частоти дискретного статистичного ряду?
- 4. Як обчислити накопичені частоти дискретного статистичного ряду?
- 5. Як побудувати інтервальний статистичний ряд?
- 6. Як побудувати гістограму відносних частот?
- 7. Як побудувати графік емпіричної функції розподілу інтервального ряду?